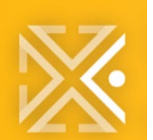

**QUICK REFERENCE GUIDE**

# **PDX ePLANS**

## **File Naming Standards**

ePlans files are managed and sorted by filename and displayed in numeric – alphabetical order. It is important to follow the below naming standards throughout the life of your project.

#### **TIPS**

- $\checkmark$  File names should reflect the file's content.
- $\checkmark$  Limit the file name to 50 characters or fewer.
- $\checkmark$  Use abbreviations when necessary.
- $\checkmark$  Follow these rules when using special characters.
	- Do use "." (period), "&" (ampersand), and " " (dashes).
	- Do NOT include any special characters including "\_" (underscores), %, #, "," (commas), etc. ProjectDox will not upload files with these special characters.

## **REQUIRED FILE NAMING FORMAT**

Below is the required format for acceptable file names, which include the following 4 data elements:

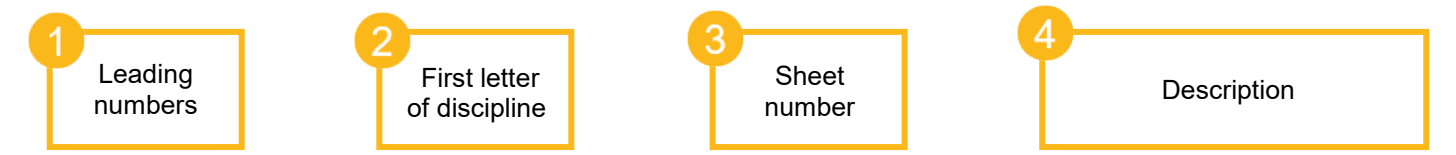

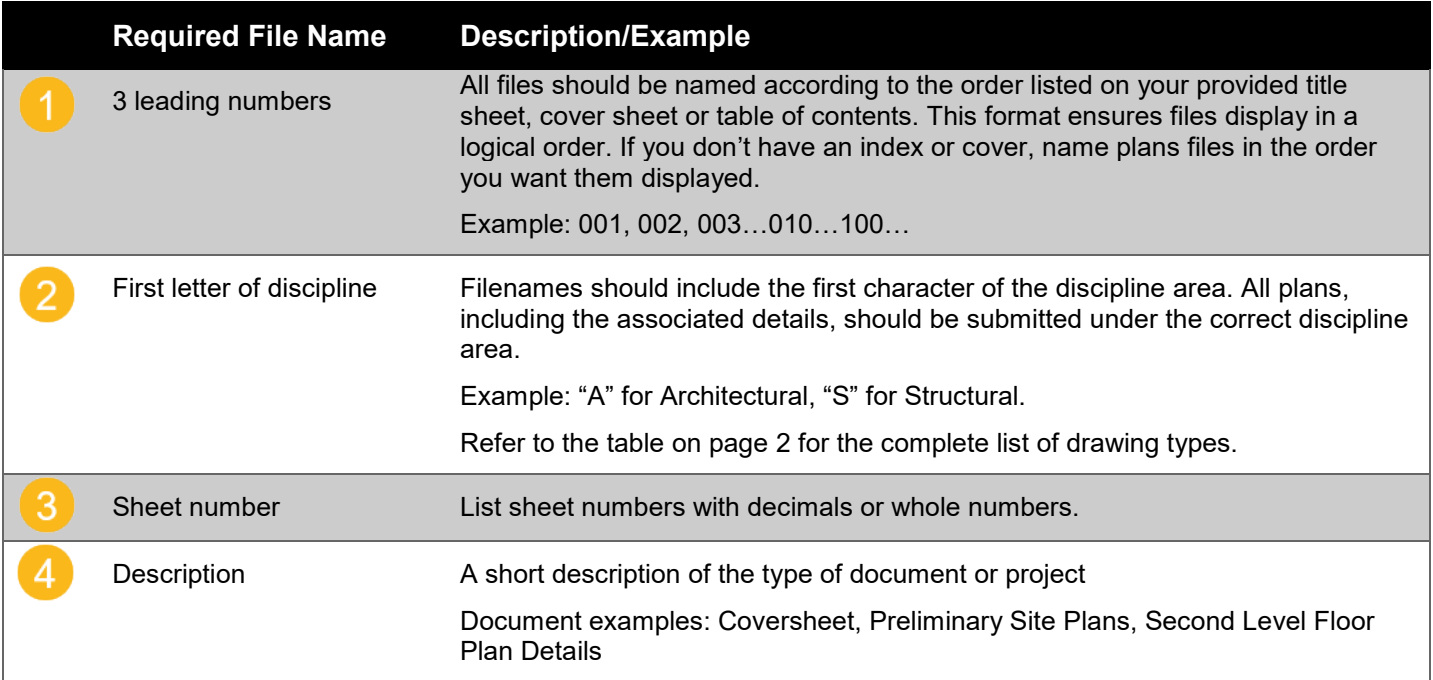

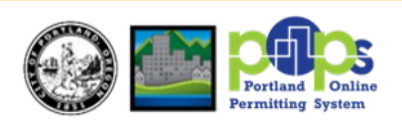

### **DISCIPLINE KEY**

Filenames for drawings submitted through ePlans must include the first character of the discipline name. While the discipline name coincides with the first letter in most cases, there are exceptions such as equipment, contractor drawings and audio visual. Reference the tables below for the most common disciplines. Reference the tables below for the most common disciplines.

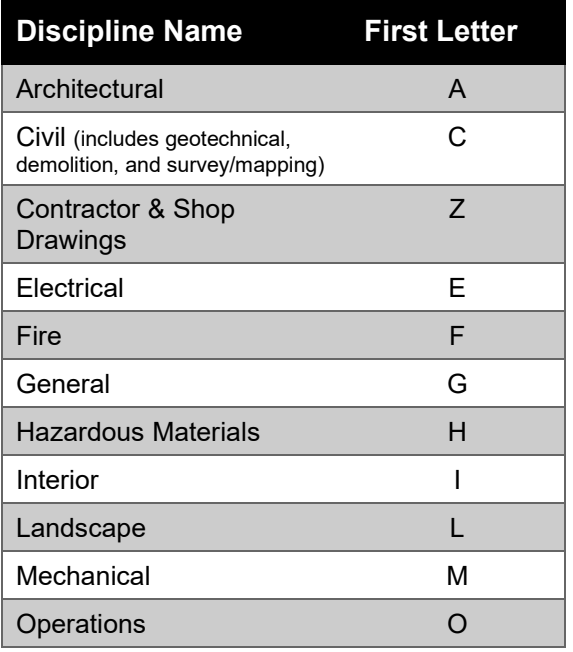

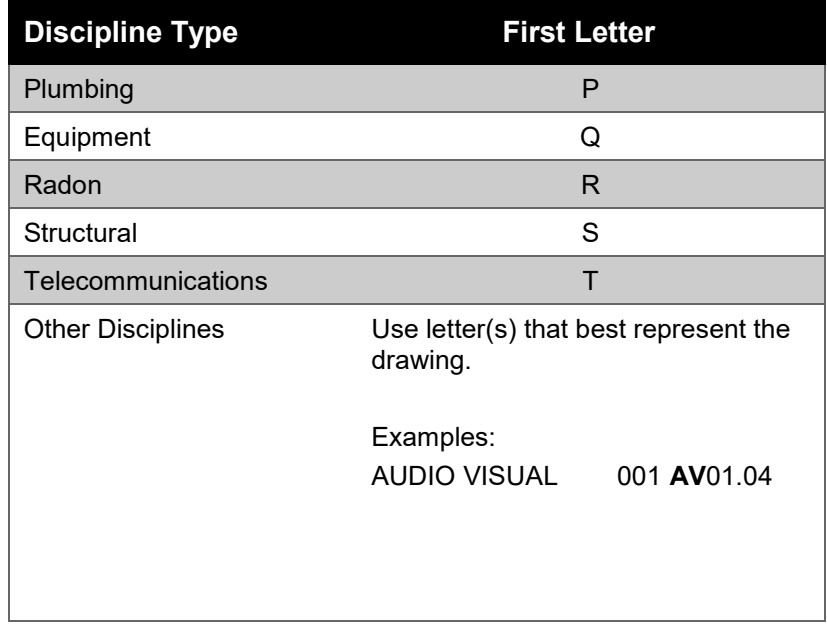

## **EXAMPLE**

**SHEET INDEX**

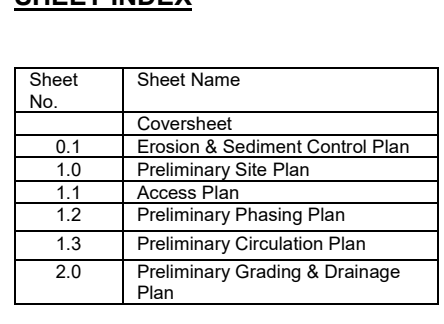

Example: If you were uploading the first three sheets in ProjectDox, the file names would be entered as.

First file is the cover sheet which is a general document: 001 G1 Cover Sheet

Second file is an erosion and sediment control plan: 002 L1 Control Plan

Third file is the preliminary site plan: 003 C1 Site Plan

#### **RESUBMISSIONS & REVISIONS**

Corrected files need to be re-submitted with the SAME EXACT FILE NAME as the original. Do NOT "version", rename files, or add an extra (blank) space when uploading resubmitted files. ProjectDox will automatically version the file when the upload is complete.

#### **INSERTING NEW DOCUMENTS IMAGES BETWEEN EXISTING PAGES**

To upload a document or drawing between two files, start your file name with the preceding file prefix and include ".#". Example: if you want to insert a file between **001 A Third Floor Plan** and **002 C Grading Plan**, start the file with **001.1** at the beginning. This ensures your new file will display between the two files.